# AVRT8 简易教程

AVRT8 是一个 APRS 手咪,需插入兼容 K 插头的手台才能使用, 利用通联时 PTT 释放掉的瞬间, 将 APRS 信标附加在音频中发射给对方。 从手台接收的音频中分离和解码 APRS 信标, 通过 AVRT8 内置的蓝牙串口,可以将该接收到的信标传送到手机,平板或电脑上。前提条件是手机、平板、电脑 需运行相应的 APRS 软件,而且蓝牙并配对连接就能看到信标的位置和距离等参数。

水果机推荐使用: IAPRS (可用 T8 发码免费验证)

安卓机推荐使用:APRSDROID-OSM 版 APRSMAP (要注册费)

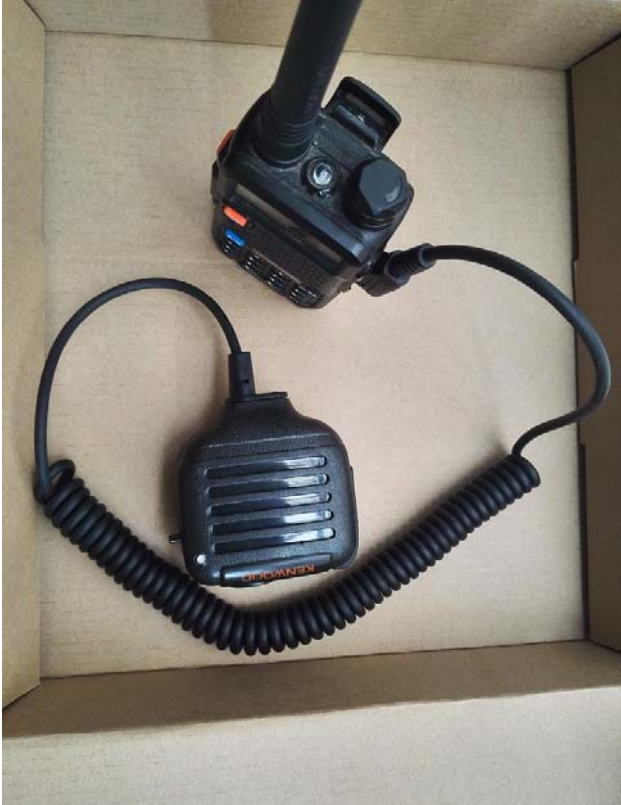

蓝牙名称 SPP-CA 连接密码 1234

重要提示:本机蓝牙模块电源供电,默认是省电设计,在开机的 120 秒内, 请用手机或电脑的 APRS 软件进行蓝牙连接使用,超过 120 秒,将会自动 关闭蓝牙。蓝牙关闭后,如需蓝牙连接,请关机重新开机。

本产品由 BG6QBV 和 BI7NOR 联合设计。销售请联系 QBV,或到店铺 http://avrtt.taobao.com / 购买。

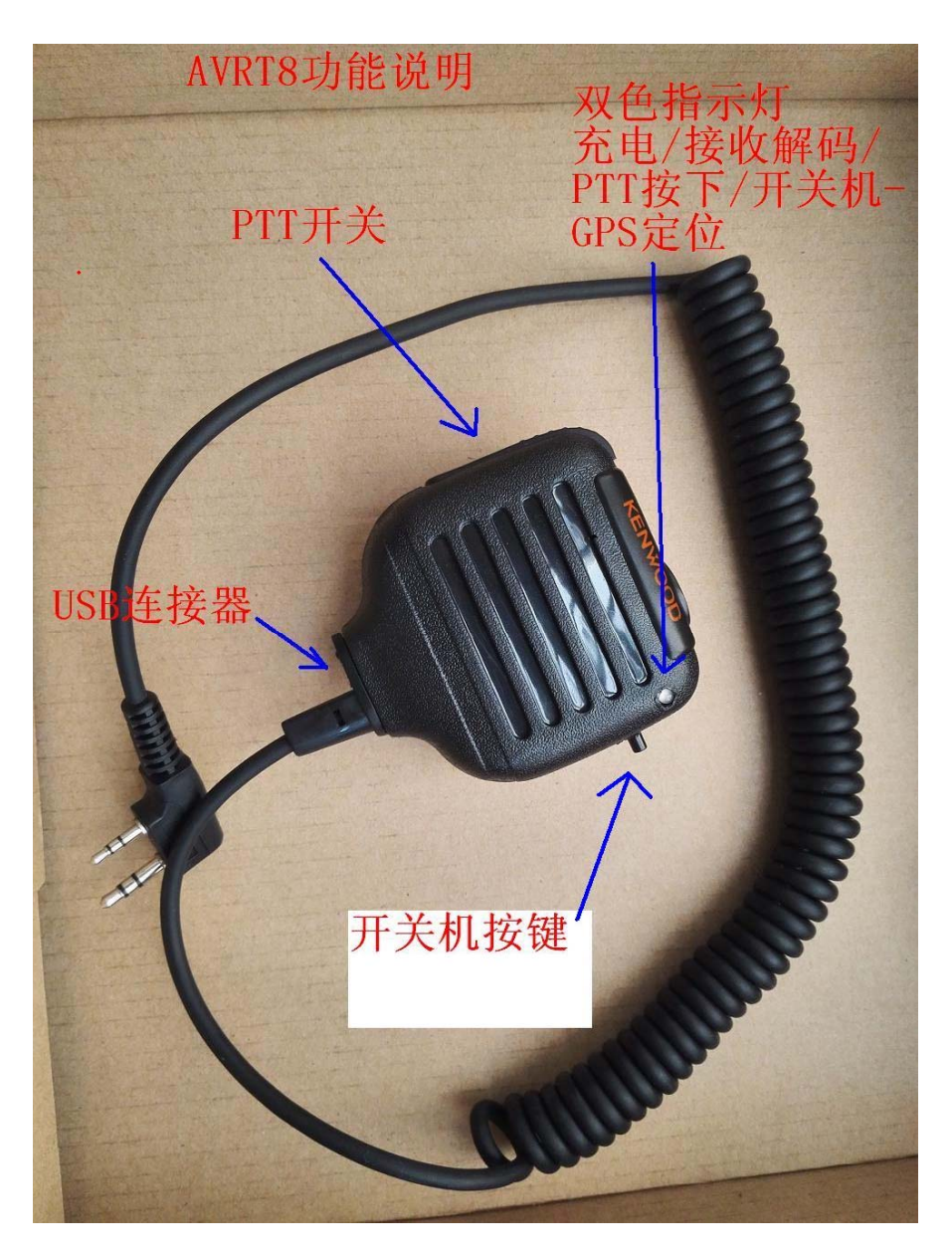

功能操作如下:

1, USB 连接器, 可以连接电脑升级配置, 也可以连上电脑作 APRS 信标数据收发

2,开关机键,

开机:长按几秒开机,具体长按住,直至听到 DD 两声,此时可松手,开机完成。 关机:长按几秒直至听到连续的 DDD 声,此时可松手,关机完成

3,升级和配置

- A, 先装 USB-TTL 升级线驱动 (如电脑缺少库文件,要先补上)
- B, 运行配置软件 AVRT8 config.exe

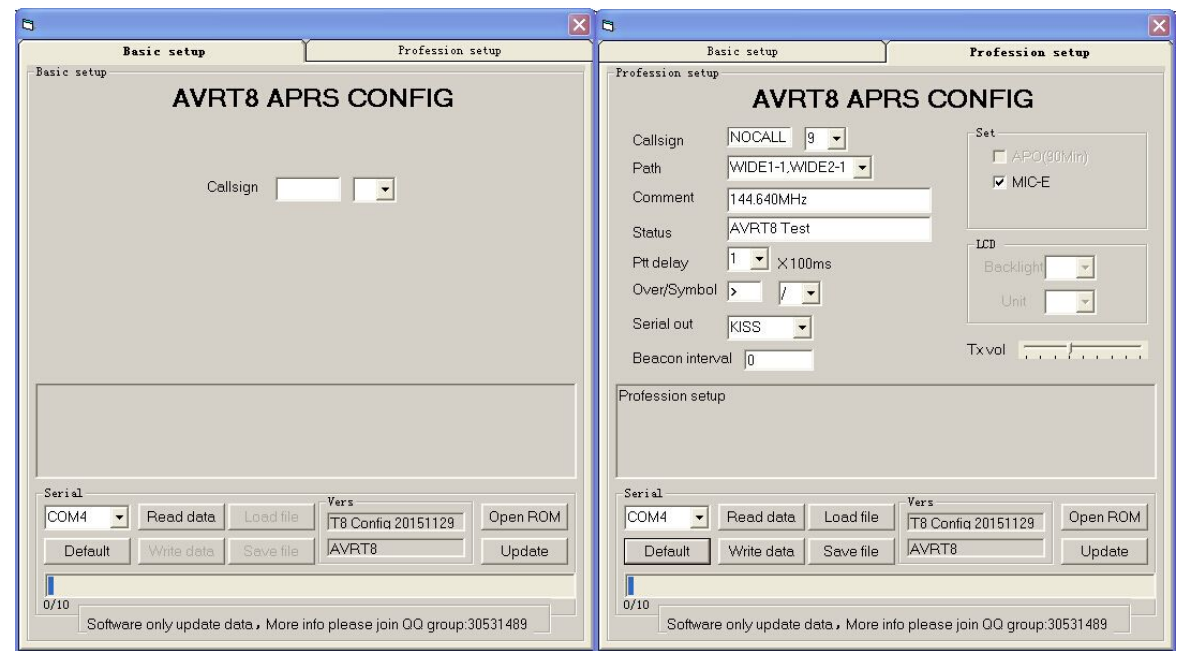

选择串口 COM (我电脑是 COM4,你电脑要看硬件管理器的 COM 顺序)

左边是基本页面,仅填呼号就行。右边是高级参数页面。

C,

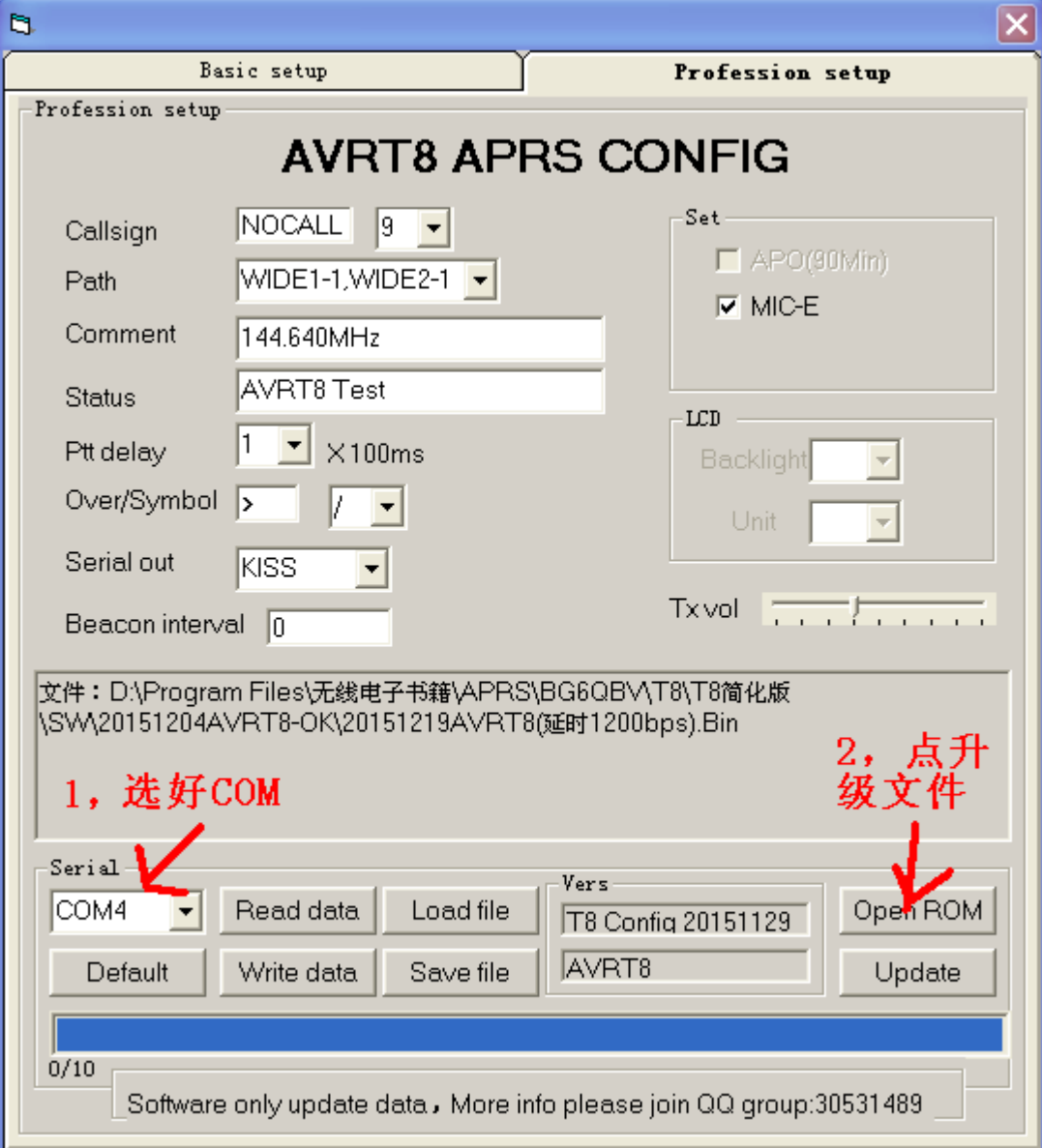

### D, 升级前选开机 AVRT8, USB 升级线连上 T8. 点选 UPDATE

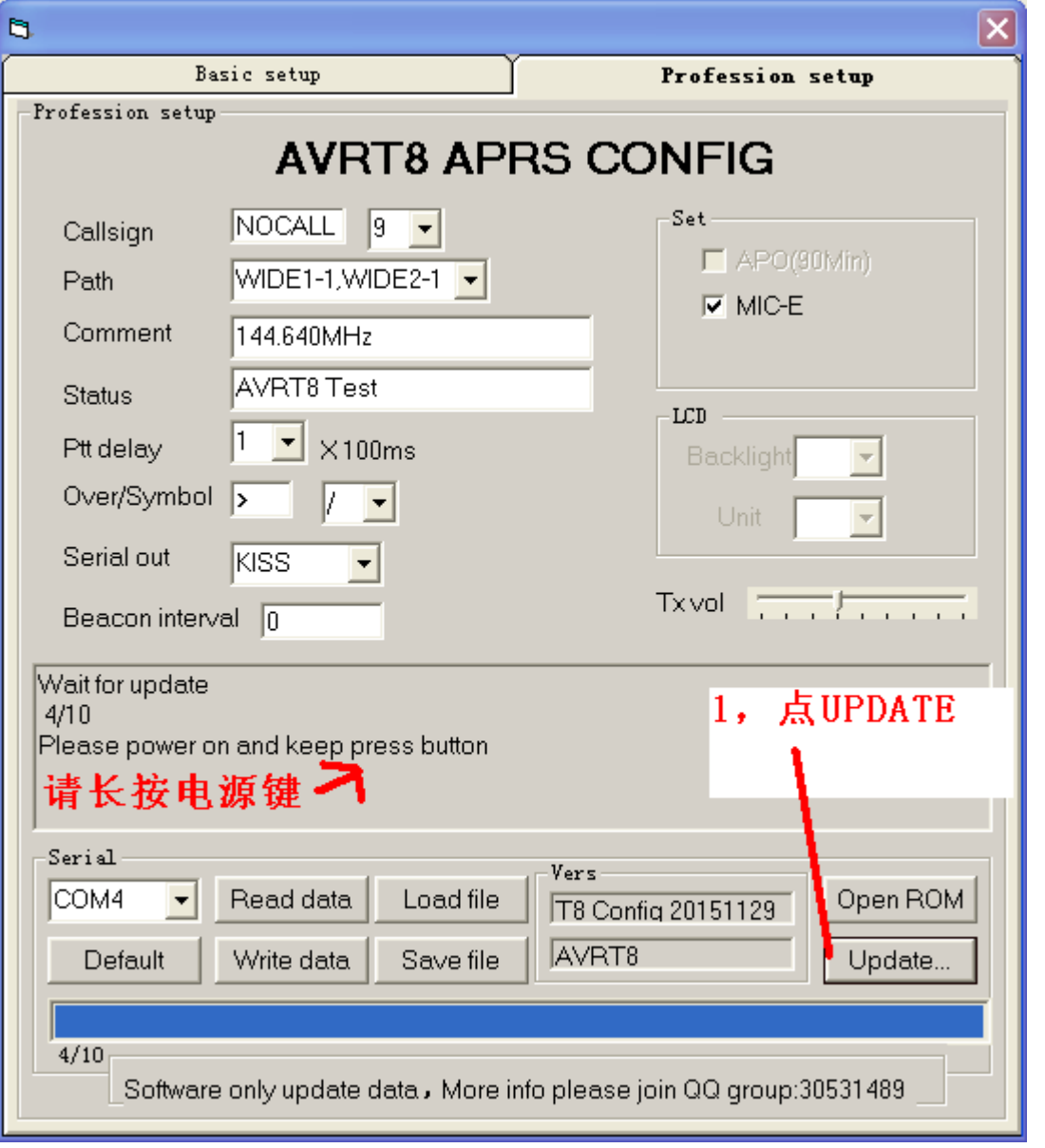

## 直至提示:请长按电源键。此时立即长按开关机键。直至最下面蓝条

## 从左到右显示百分百

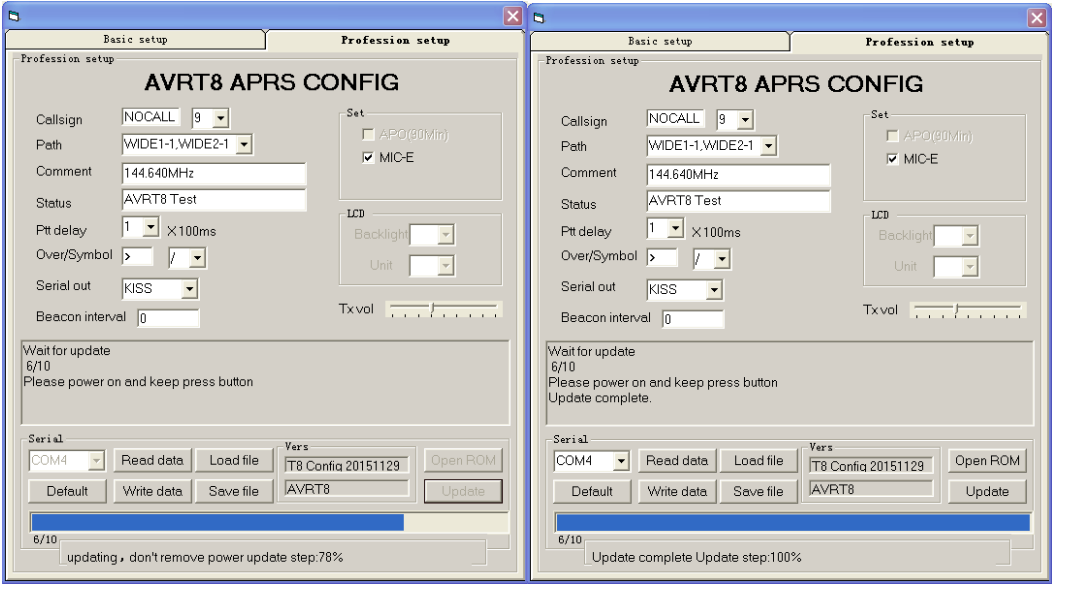

#### 下面是读写参数设置

升级后不用插拔升级线或开关机,立即就可以读写参数

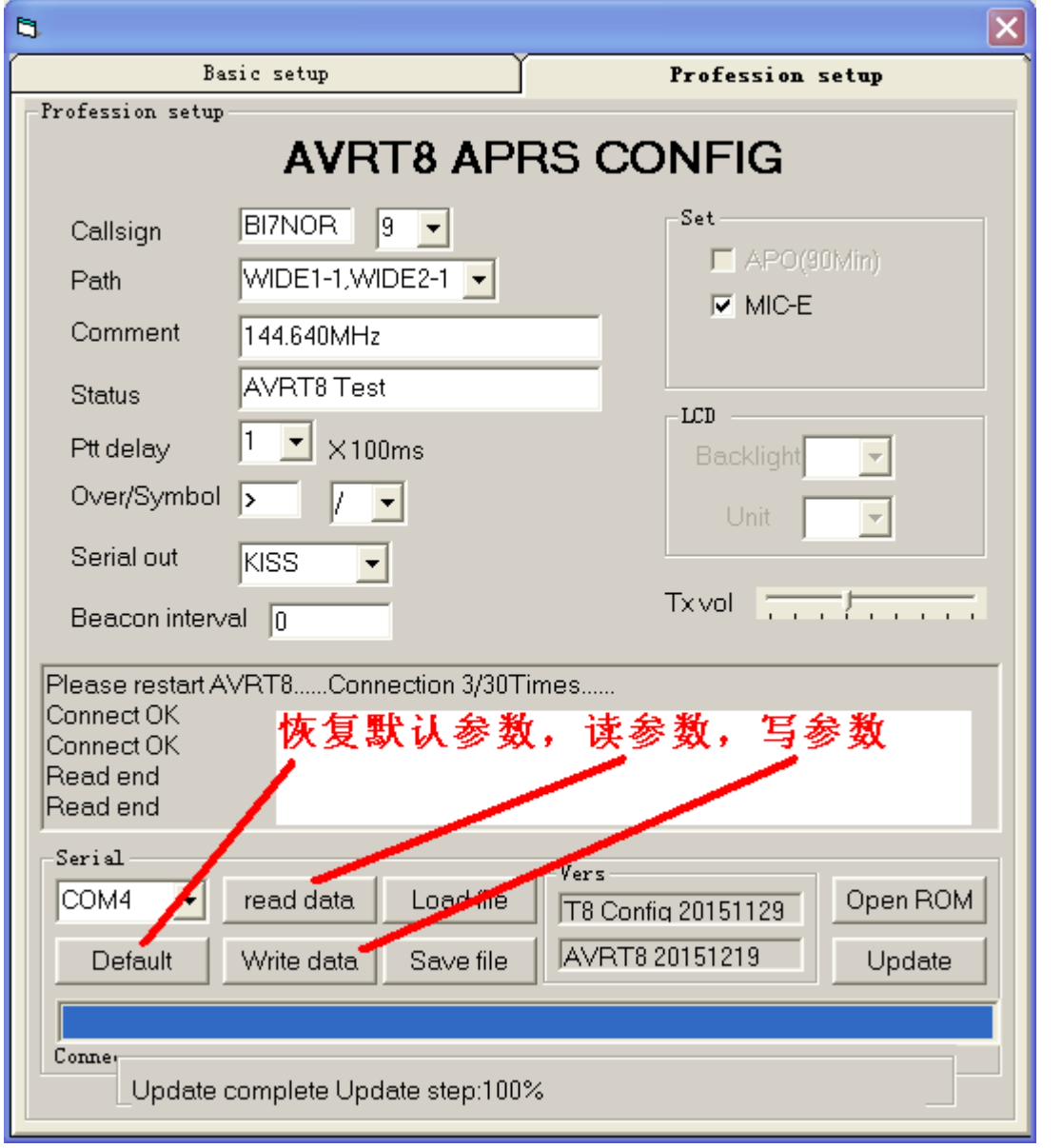

正常顺序是:先读,读取正常后,再恢复默认参数,修改为你的参数, 再写入

写入后拔下 USB 线就能正常使用 AVRT8 了。

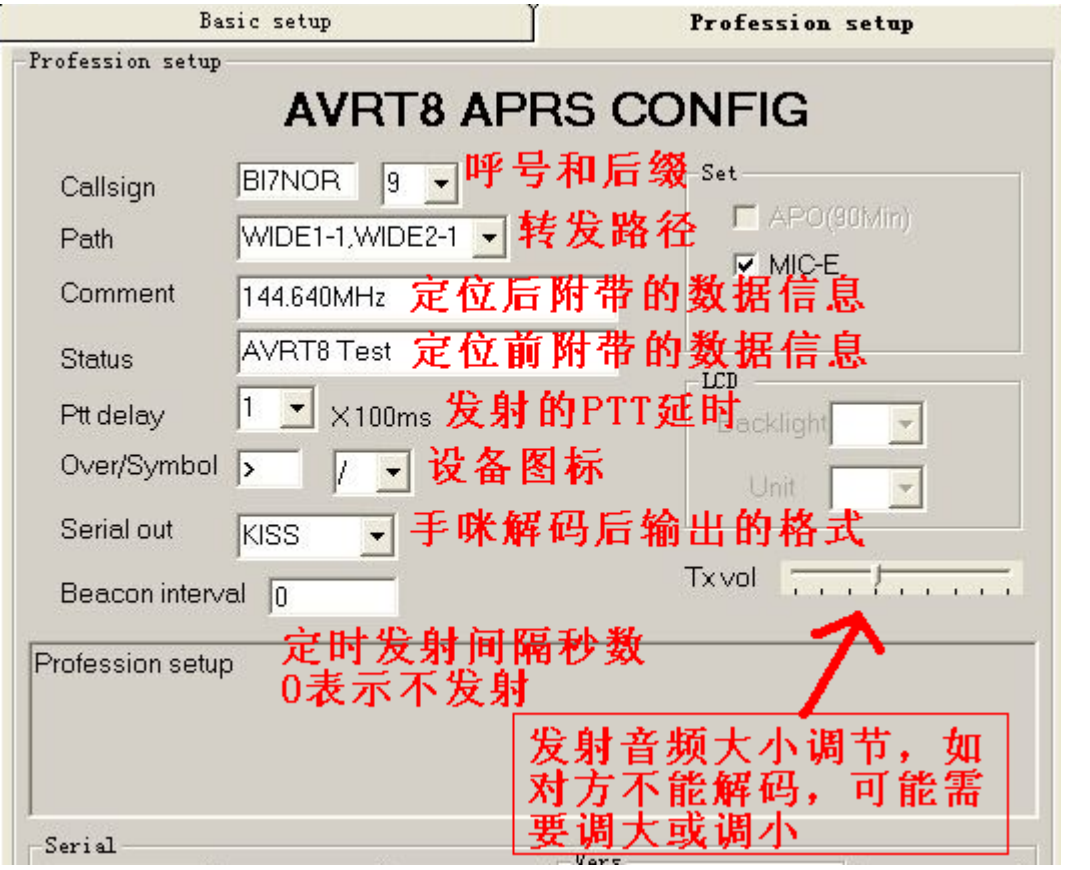

手咪解码输出的格式: 默认 KISS, 适合连手机, 平板, 电脑 如果选 WPL, 适合连佳明手持设备

目前已知支持 WPL 的佳明设备有: 400T, 450、550、650 62

其它型号期待大家发现和验证。。。。

定时发射功能:默认是 0 就是手动发射,此时为 PTT 放掉瞬间再发信标 如果填 15,就是每隔 15 秒自动发射一次。填 30 就是 每隔 30 秒自动发射一次。(自动发射模式不适合中继 通联使用,因为会干扰到中继守听或通联)

TX VOL: 发射音频大小调节。默认值话合百分之九十的常见手台, 如 果对方的 T8 不能解收解码,可以尝试调大或调小再发 射让对方接收。

BI7NOR 无线电工作室 2015 年 12 月 21 日